## <span id="page-0-0"></span>**Table of Contents**

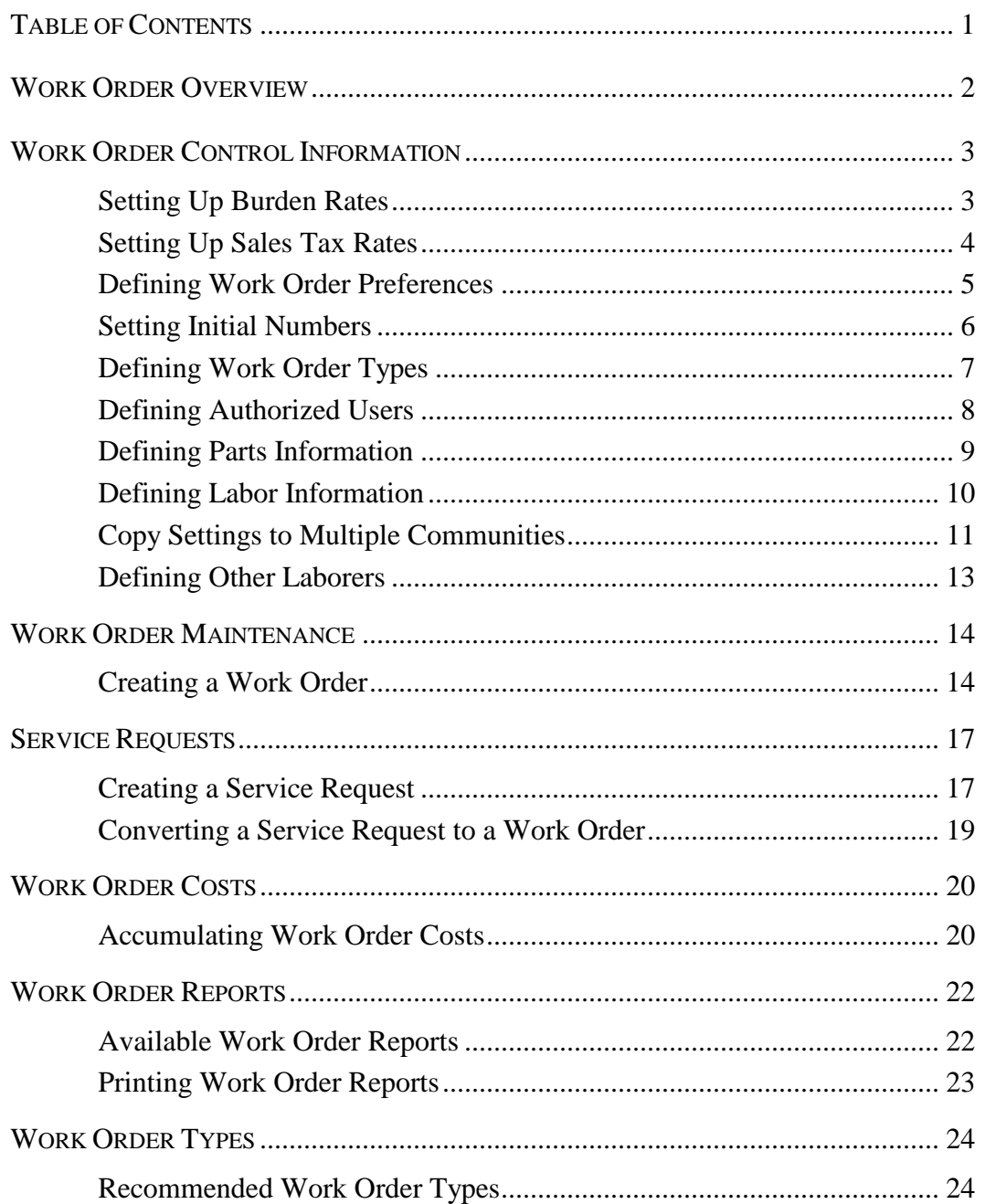

<span id="page-1-0"></span>Work Orders are a common facet of community management. The Work Order module of TOPS PROFESSIONAL<sup>™</sup> allows you to manage all facets of the work order, from entering a service request from a resident to converting that service request to a work order to assigning a vendor to the work order to scheduling service times to managing costs to reporting on the work order status.

The Work Order module contains the following sections:

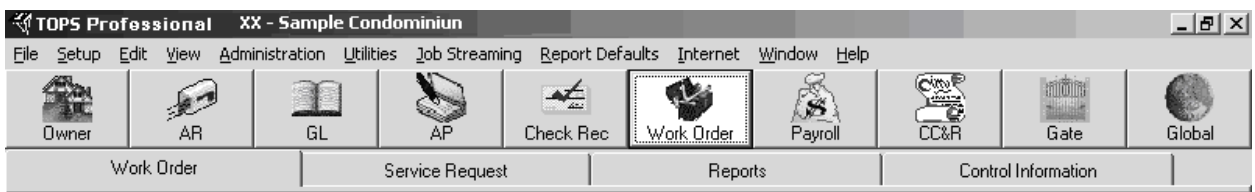

- **Work Order** Use this area to maintain your work orders, including job locations, vendor assignment, and costs.
- **Service Request** This section allows you to enter a request for service that, once it has been investigated, may be converted to a work order.
- **Control Information** Primary setup of work order options is available in this easy control interface.
- **Reports** Print reports on service requests, work orders, parts and labor info, and more.

*Your work order database may be uploaded to a Palm Pilot or Windows CE system if you have purchased the Hand-Held Organizer Interface for TOPS PROFESSIONAL™.*

*Work order status will automatically be uploaded to owner accounts if this community has a Community Web Site.*

#### **Work Order is an Optional Module**

Unlike other modules referenced in this Quick Start Guide, the Work Order module is not a part of the basic system. If you did not purchase the Work Order module, and have no plans to do so, please disregard this section.

<span id="page-2-0"></span>The Work Order Control screen allows you to setup the Work Order module based on your preferences. The Work Order Control Screen controls burden rates, tax rates, starting numbers, various preferences, and setup options. Although it is not required to define control information prior to using the Work Order module, it is highly recommended.

#### <span id="page-2-1"></span>**Setting Up Burden Rates**

Burden Rates can be used to markup the costs for labor, material and other. The idea behind burden rates is that a company may want to markup their actual costs to a higher level so they earn income when they bill out the work order.

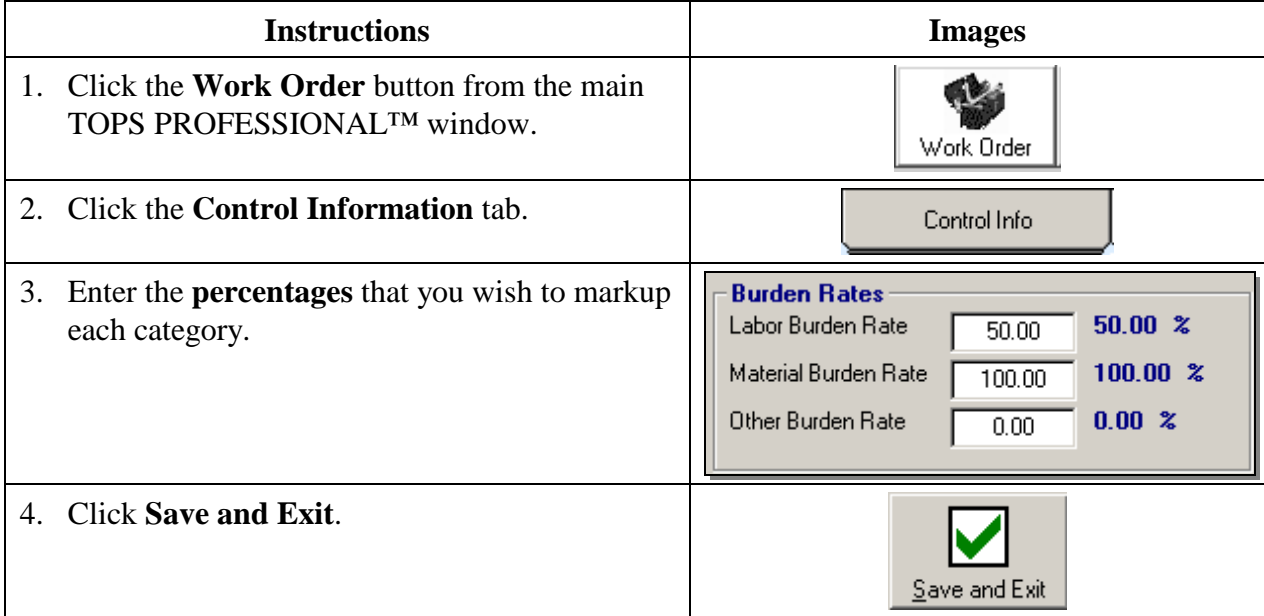

*Whenever you accumulate costs in a work order, the Burden Rates will automatically be calculated and added to the actual costs for billing purposes.*

#### <span id="page-3-0"></span>**Setting Up Sales Tax Rates**

In some states, Sales Tax must be charged on the work order charges to owners, most often on materials. TOPS PROFESSIONAL™ allows tax rates to be defined for Labor, Materials, and Other in the Control Info. Please check the laws in your area to determine sales tax requirements and rates.

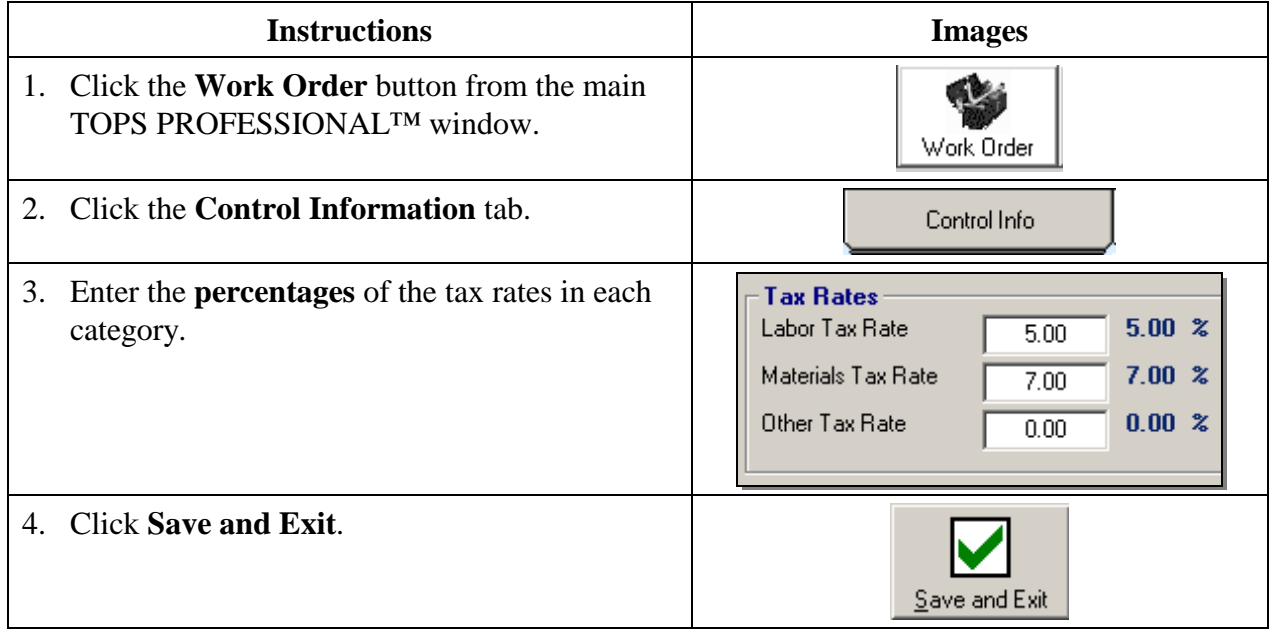

*Whenever you accumulate taxable costs in a work order, the Sales Tax will automatically be calculated and broken out along with the costs.*

### <span id="page-4-0"></span>**Defining Work Order Preferences**

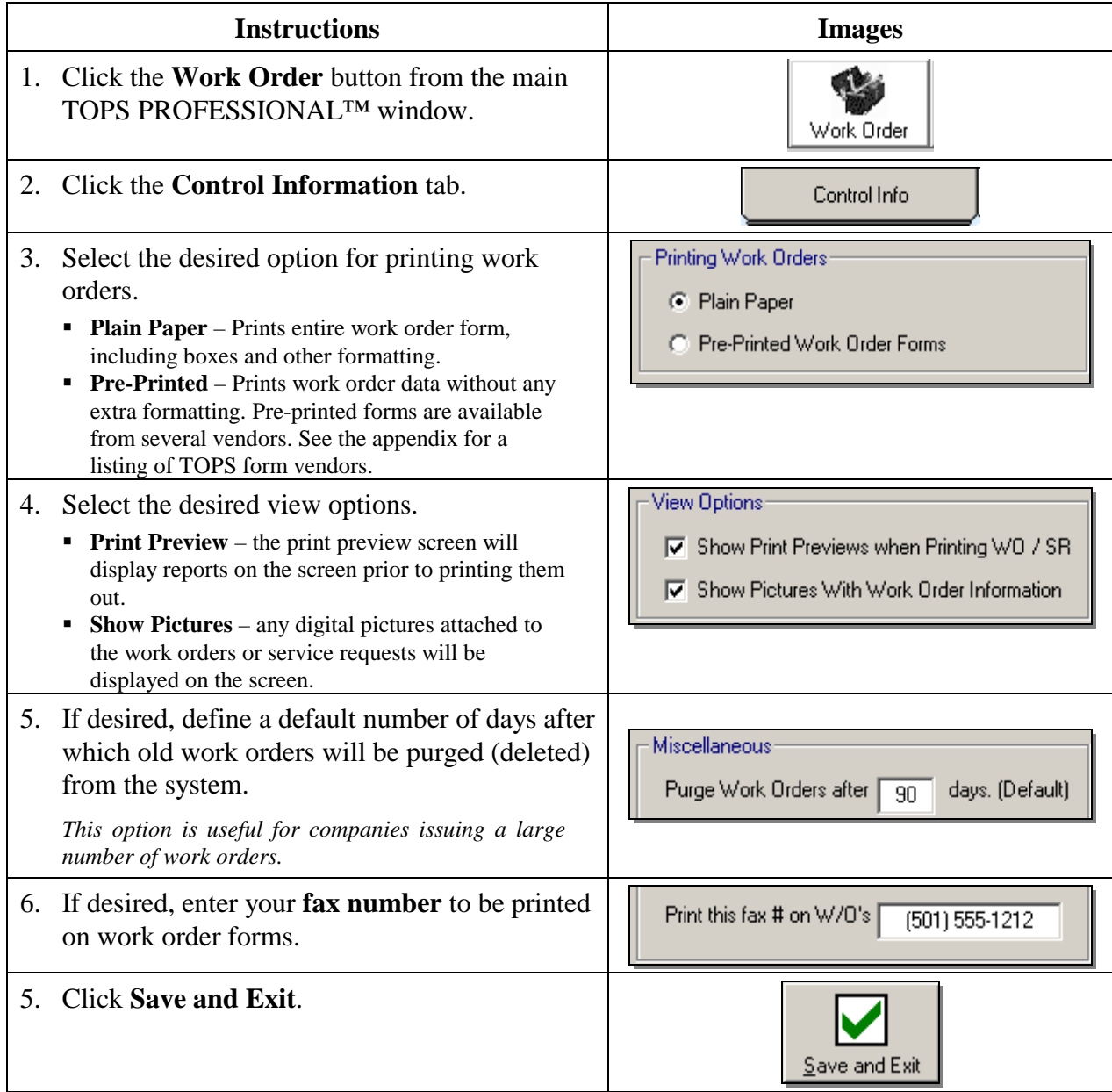

# **Work Order Control Information**

### <span id="page-5-0"></span>**Setting Initial Numbers**

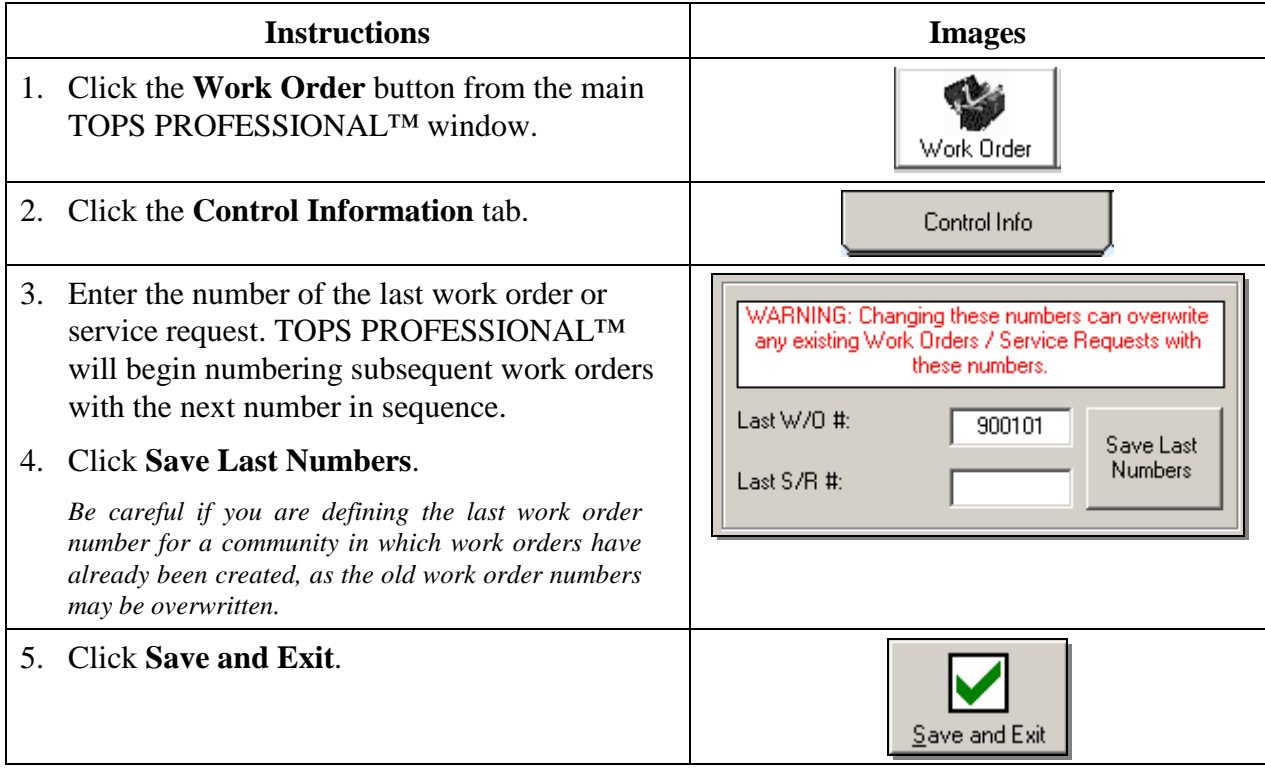

### <span id="page-6-0"></span>**Defining Work Order Types**

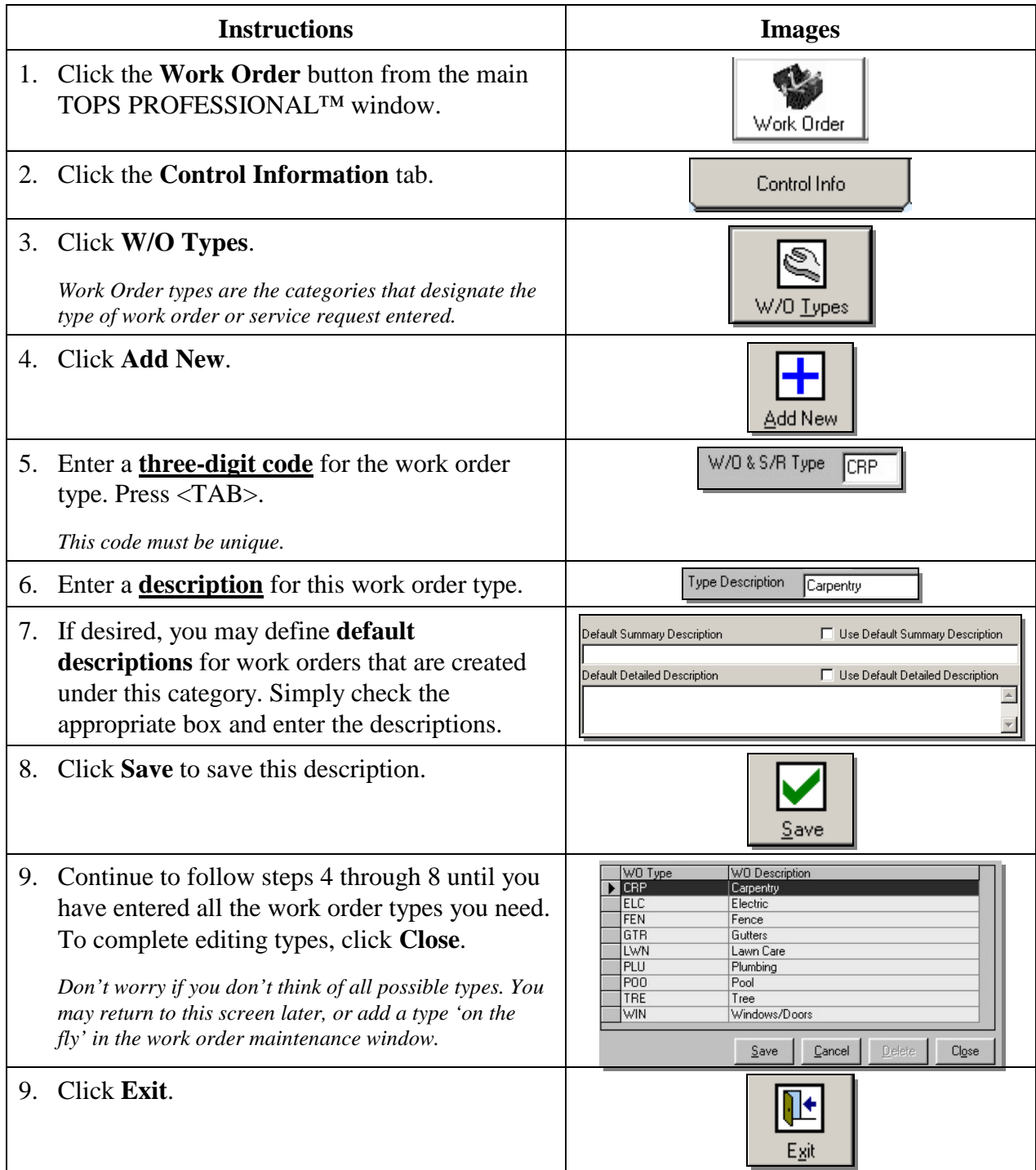

### <span id="page-7-0"></span>**Defining Authorized Users**

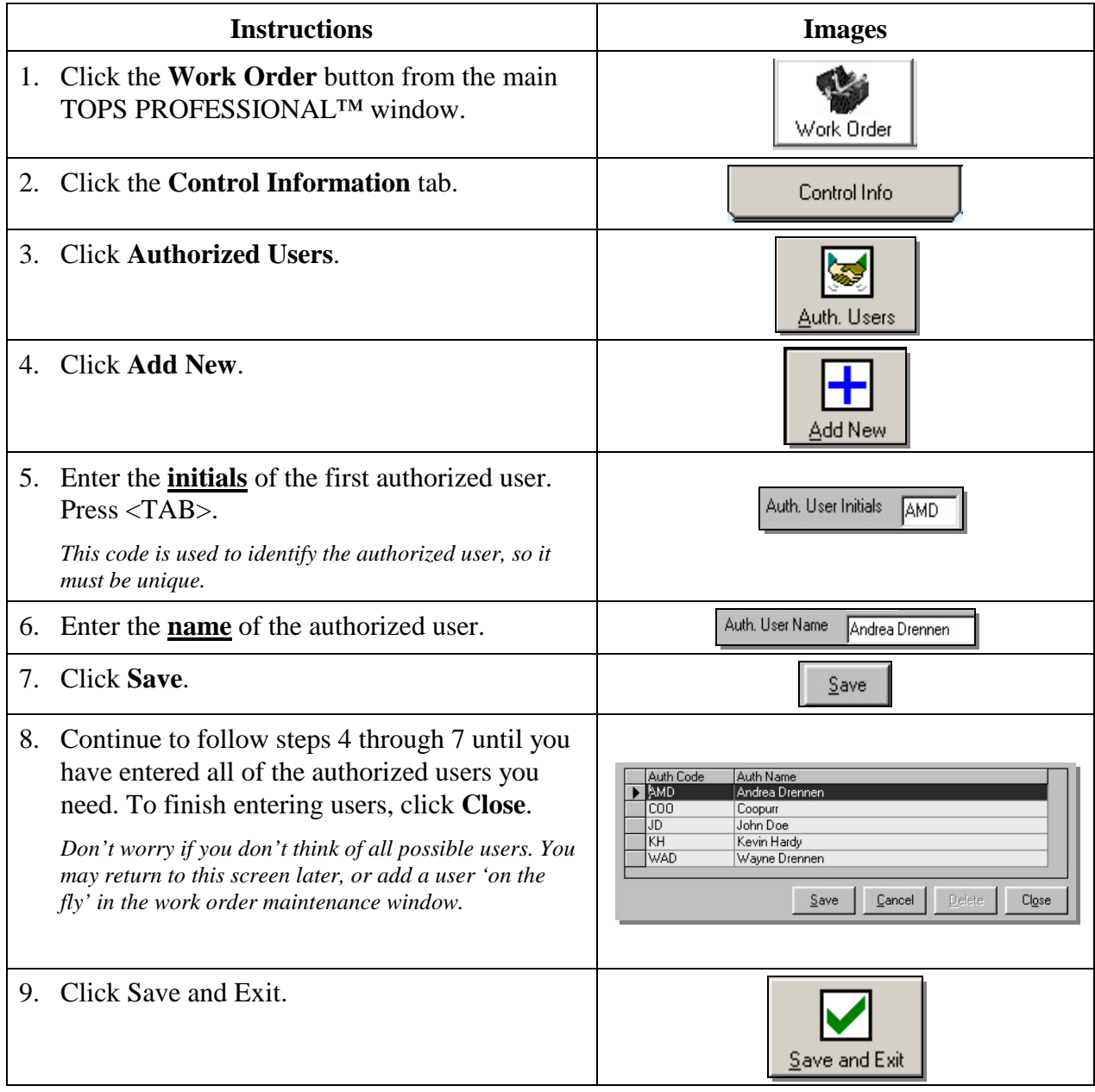

### <span id="page-8-0"></span>**Defining Parts Information**

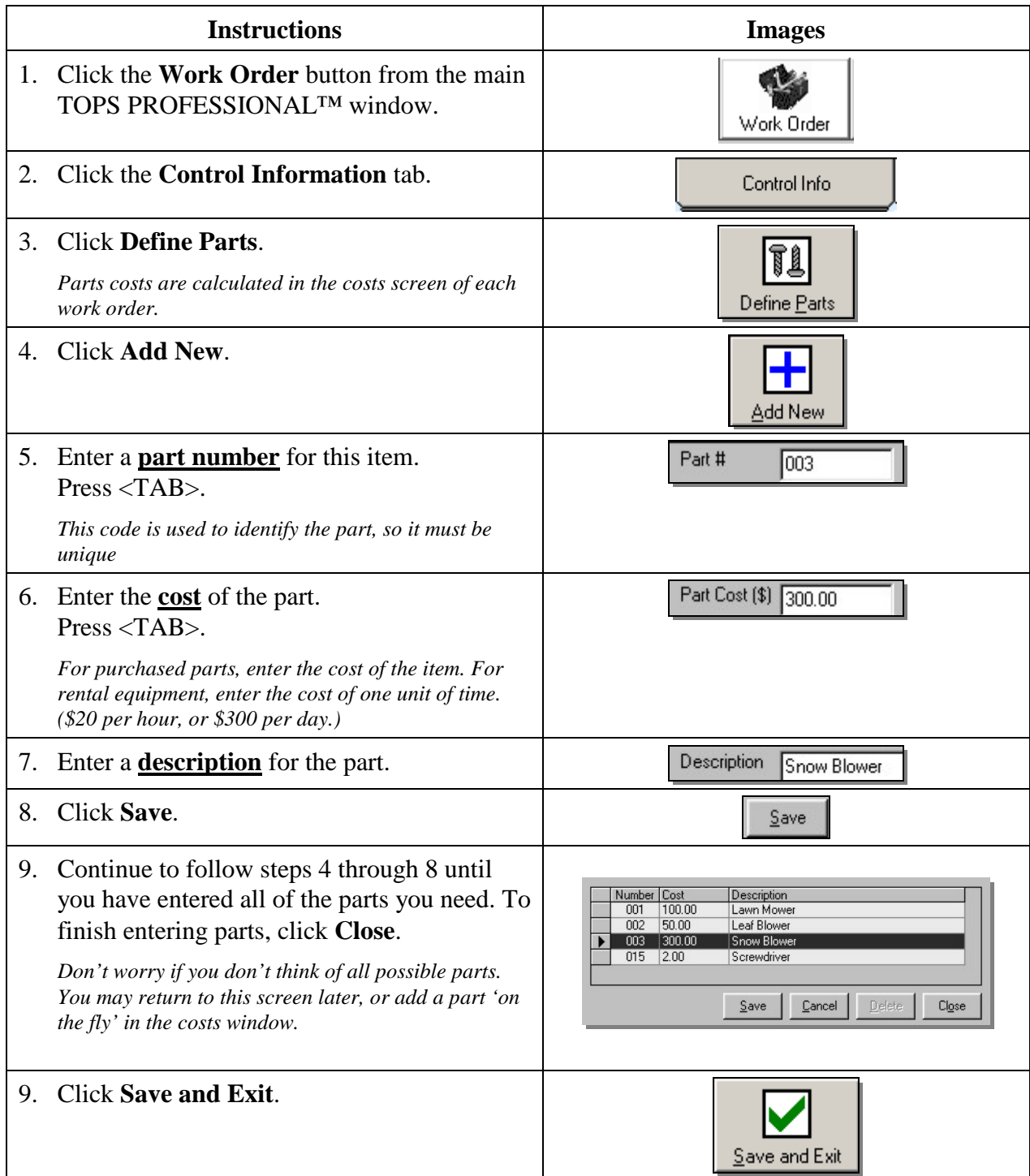

### <span id="page-9-0"></span>**Defining Labor Information**

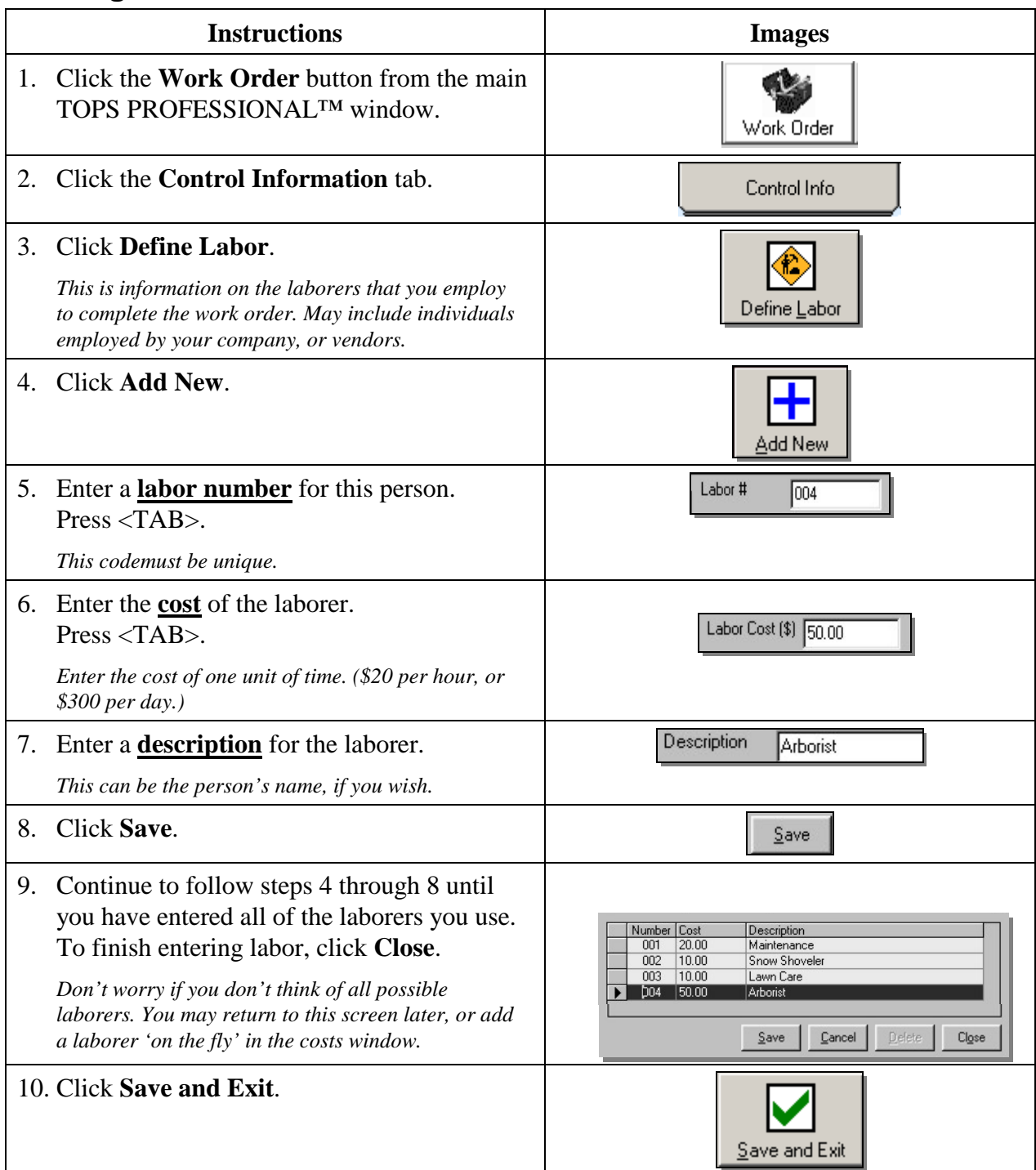

<span id="page-10-0"></span>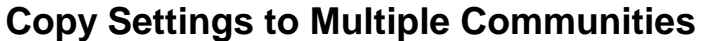

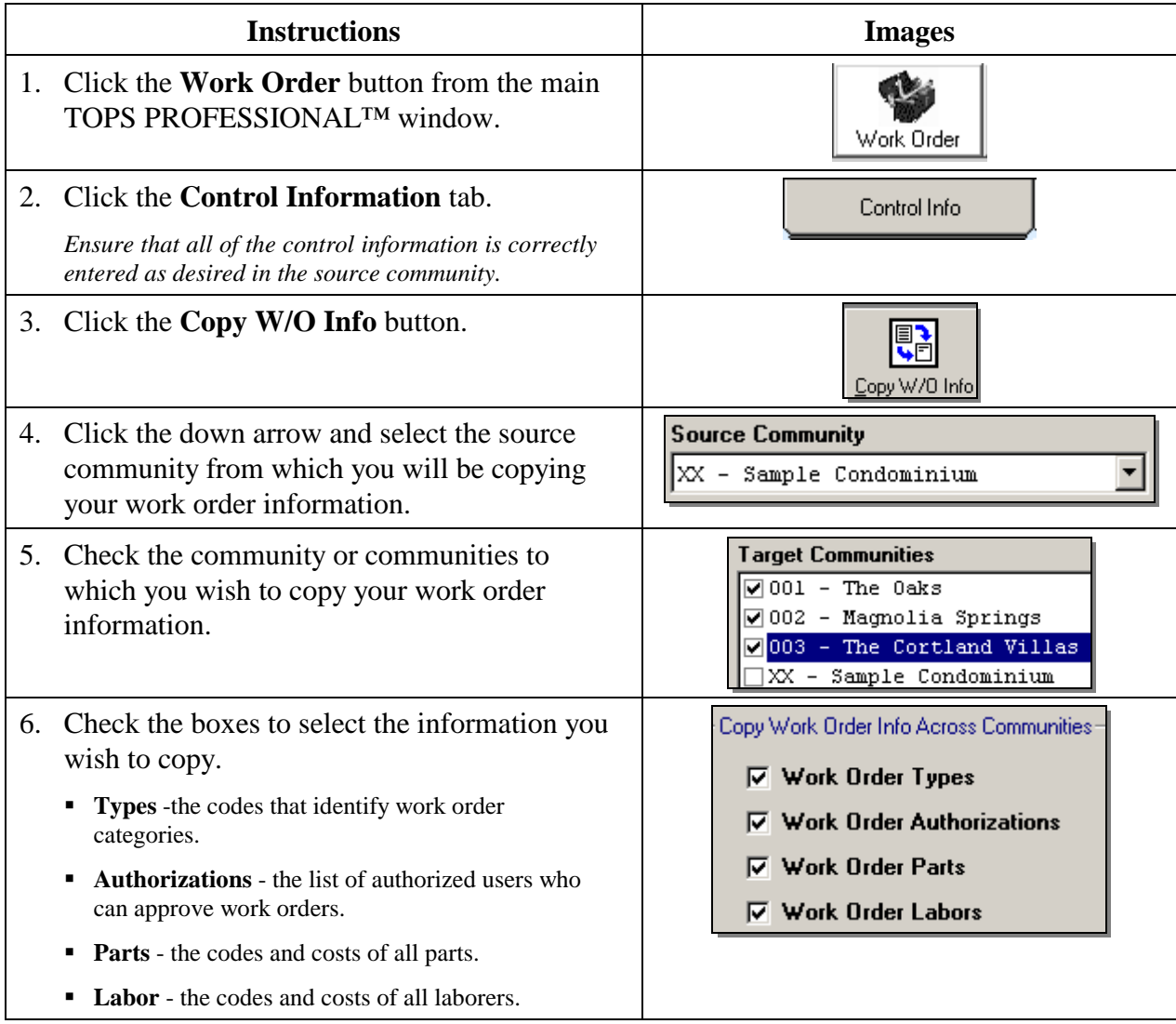

#### **Work Order Control Information**

7. Click the appropriate button to copy your work order information from the source community OVERWRITE target community's Work Order Info! to the selected communities. **• Overwrite** - use this option to replace any existing APPEND target community's Work Order Info control information in the selected communities with the selected settings. **Append** - use this option to copy the selected settings into the selected communities in addition to any existing control information. 8. Click **exit** to close the utility $\mathbb{F}$ Exit

### <span id="page-12-0"></span>**Defining Other Laborers**

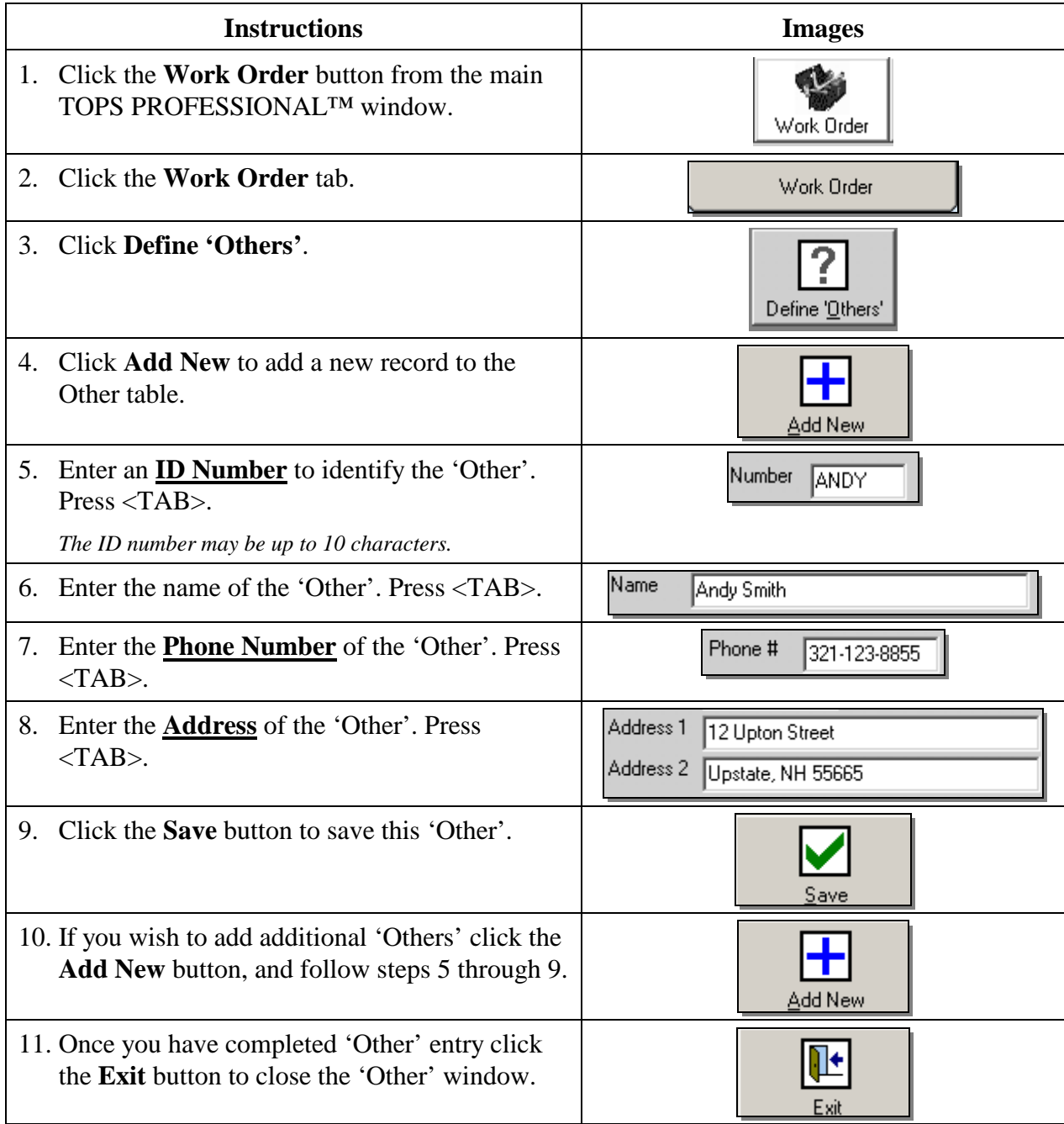

# <span id="page-13-0"></span>**Work Order Maintenance**

### <span id="page-13-1"></span>**Creating a Work Order**

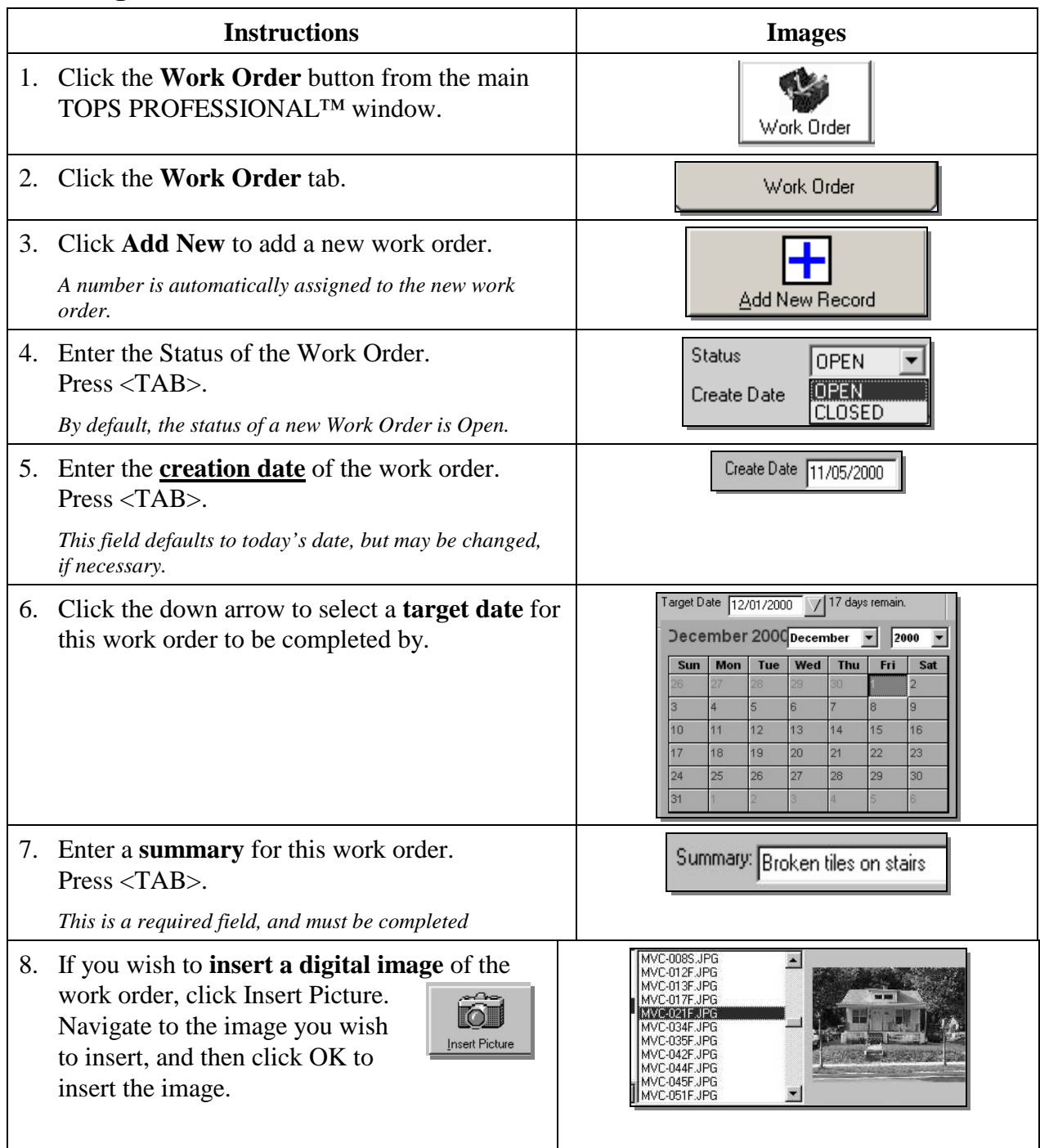

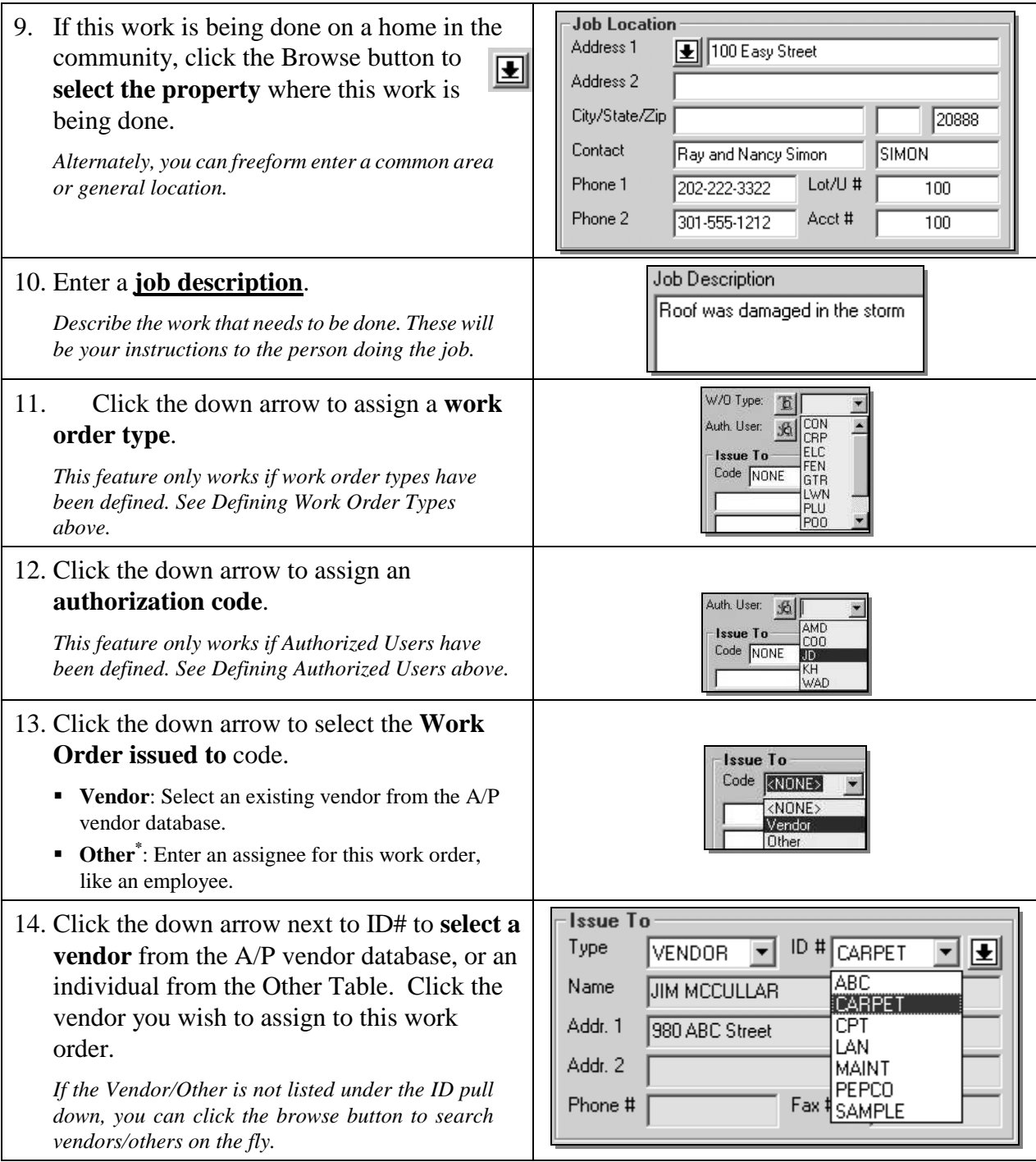

<span id="page-14-0"></span><sup>\*</sup> The work order module contains a separate, searchable database for tracking other parties to assign work orders. An example might be an in-house employee who is assigned to perform the work.

# **Work Order Maintenance**

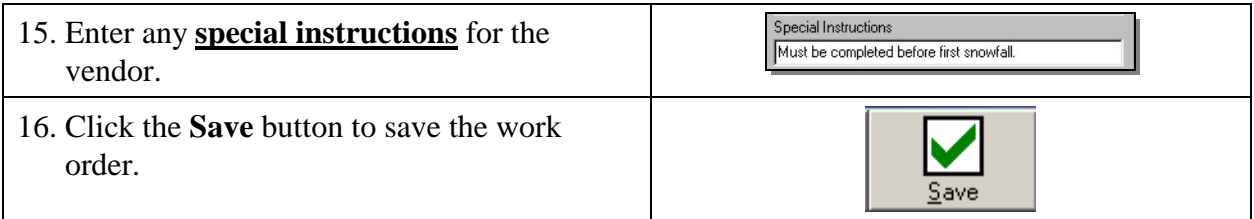

#### <span id="page-16-1"></span><span id="page-16-0"></span>**Creating a Service Request**

A service request is created for requests from residents that may or may not lead to a work order being issued. It is a way to track a request until it has been resolved. Sometimes, before a work order is issued, the property manager may need to go out to inspect the problem to determine whether a work order is required. Other times, a service request can be used to track a request, such as a copy of the community's legal documents where no work order would ever be issued. It would just be a request for some action on the part of the staff by a resident, which can be tracked as a reminder until it is resolved, by some action on the part of the staff.

A service request can automatically be converted into a work order. That is why the fields on the screen for a service request are very similar to a work order.

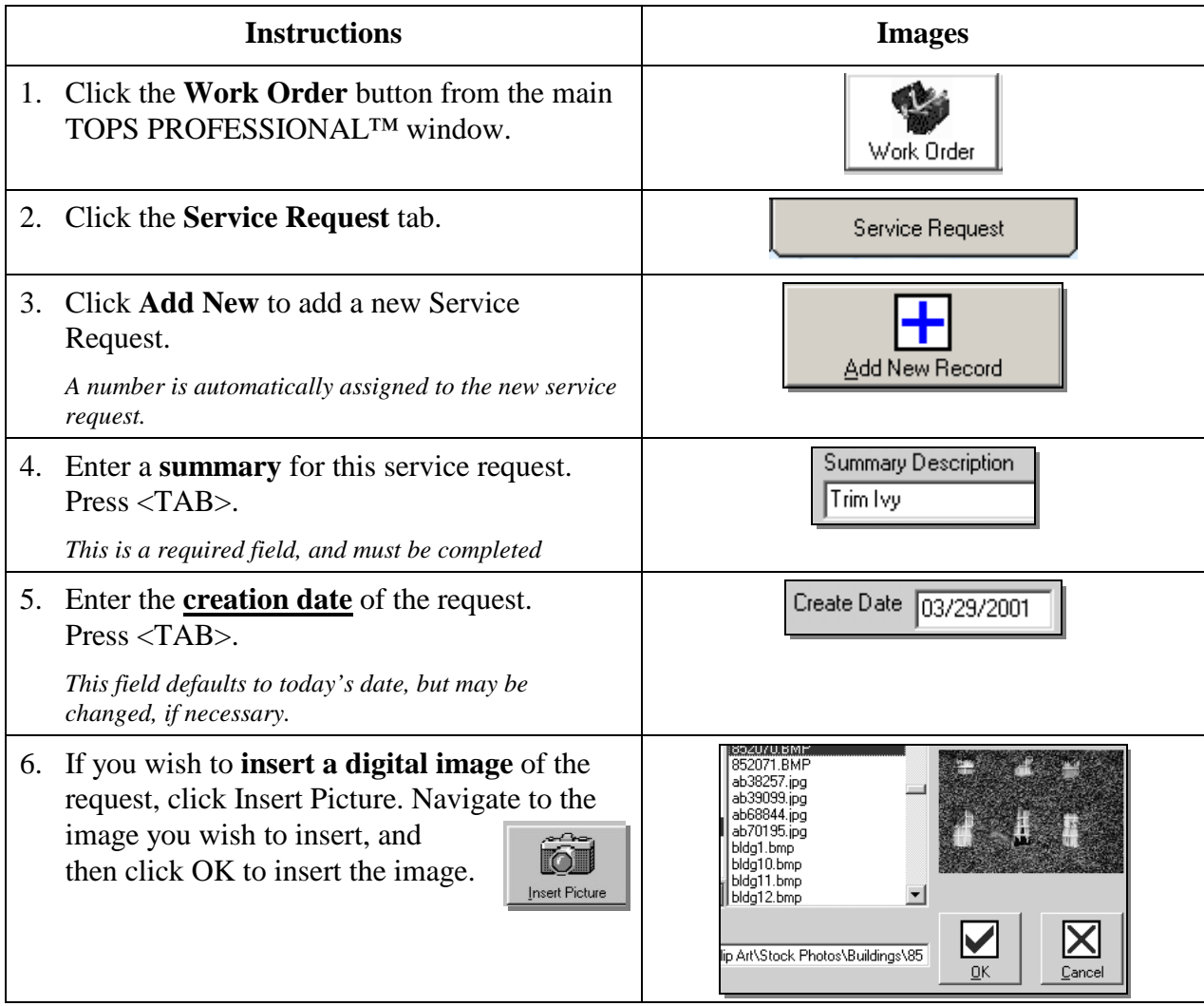

# **Service Requests**

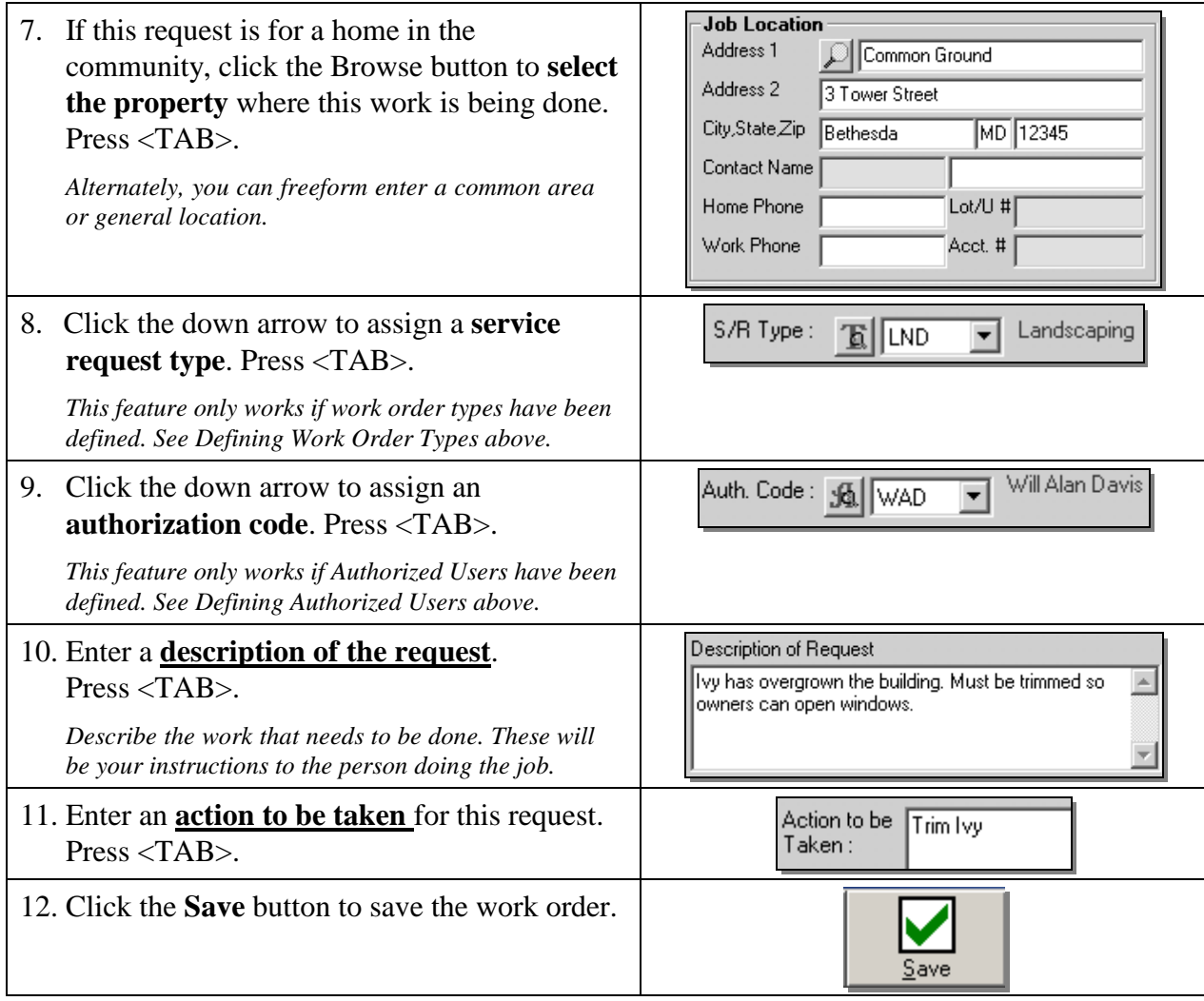

<span id="page-18-0"></span>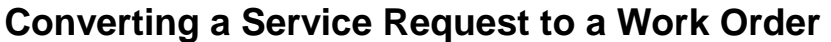

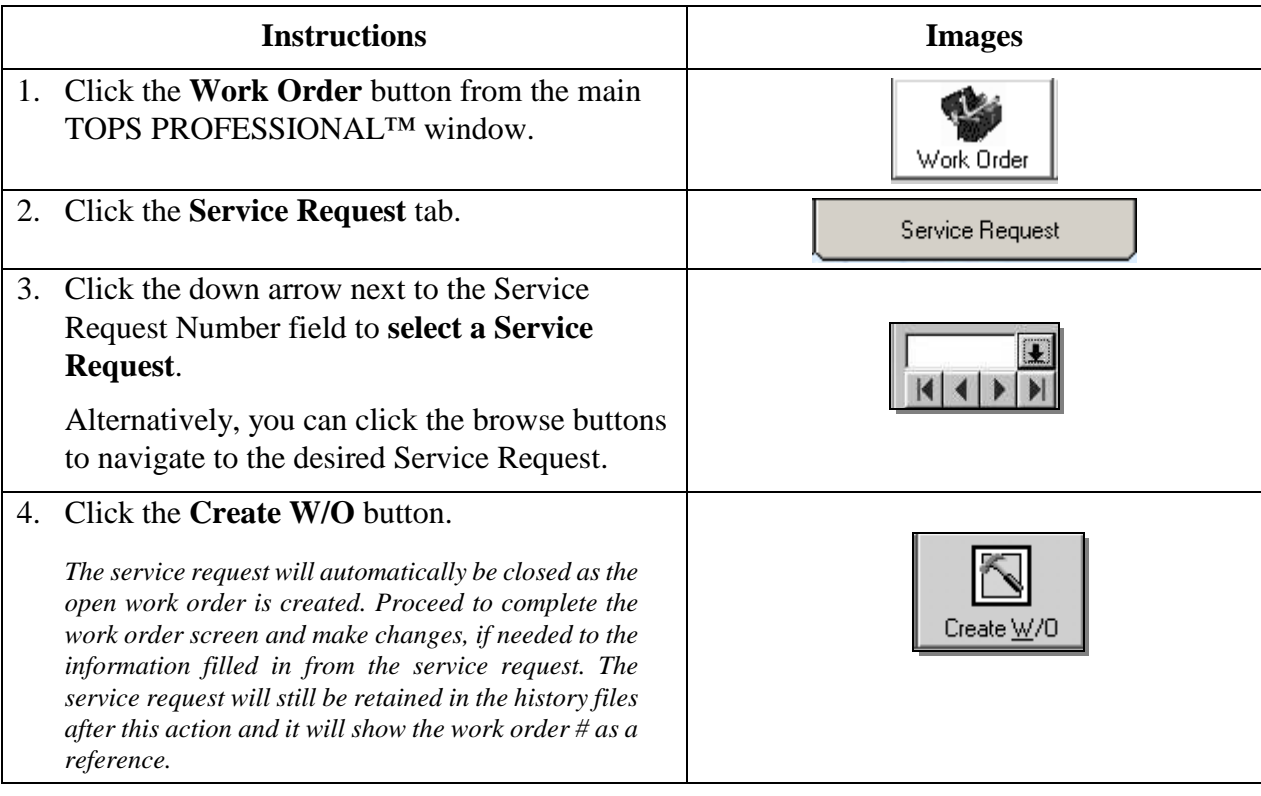

#### <span id="page-19-1"></span><span id="page-19-0"></span>**Accumulating Work Order Costs**

This is typically done if the work order costs are going to be charged to someone, like the homeowner where the work was done. You can accumulate labor, material (parts) and other costs in a work order. Also, sales tax can be charged where applicable on labor, material or other costs. The costs are kept in the work order history even after a work order has been closed so they can be referred to at any time.

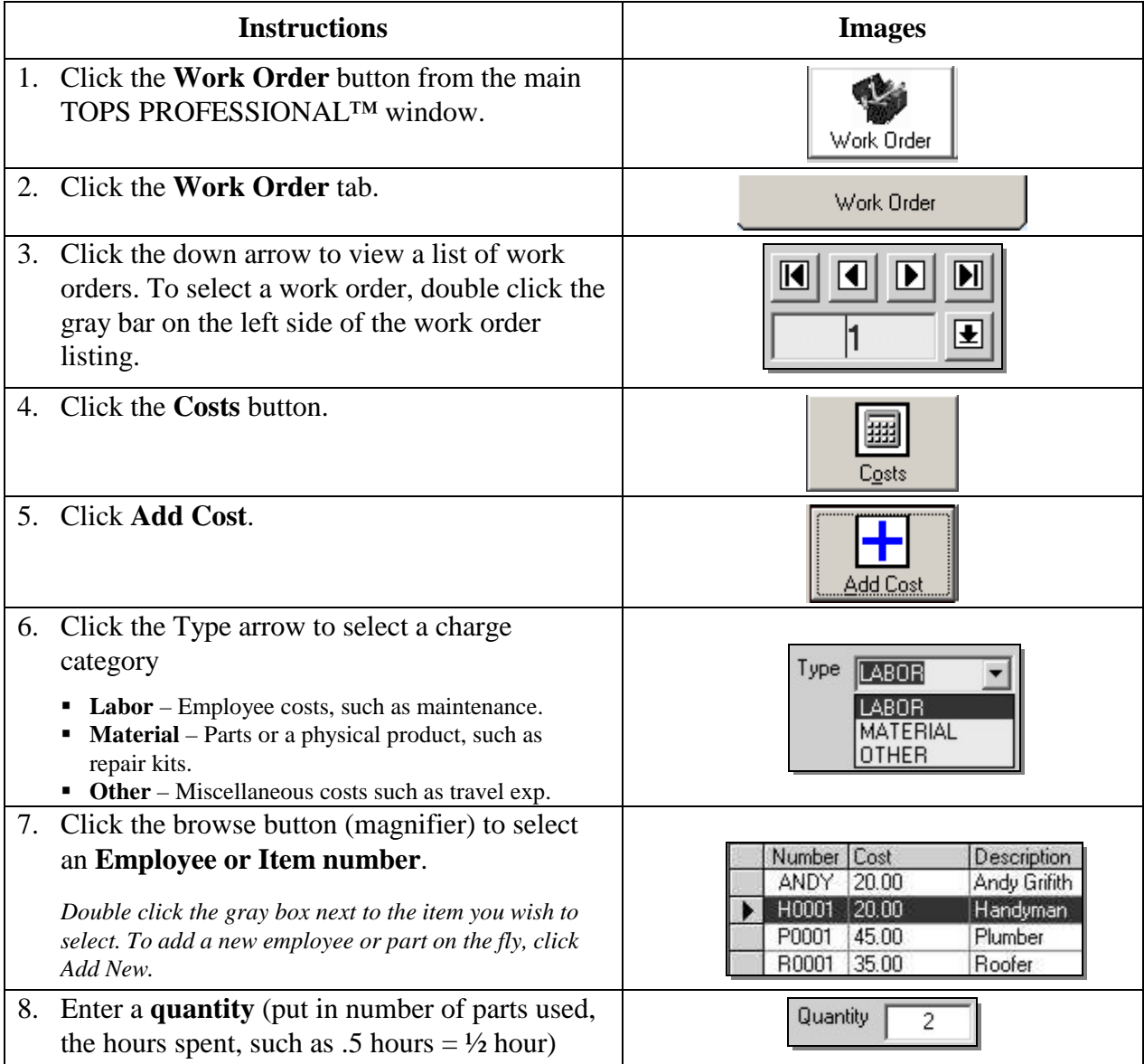

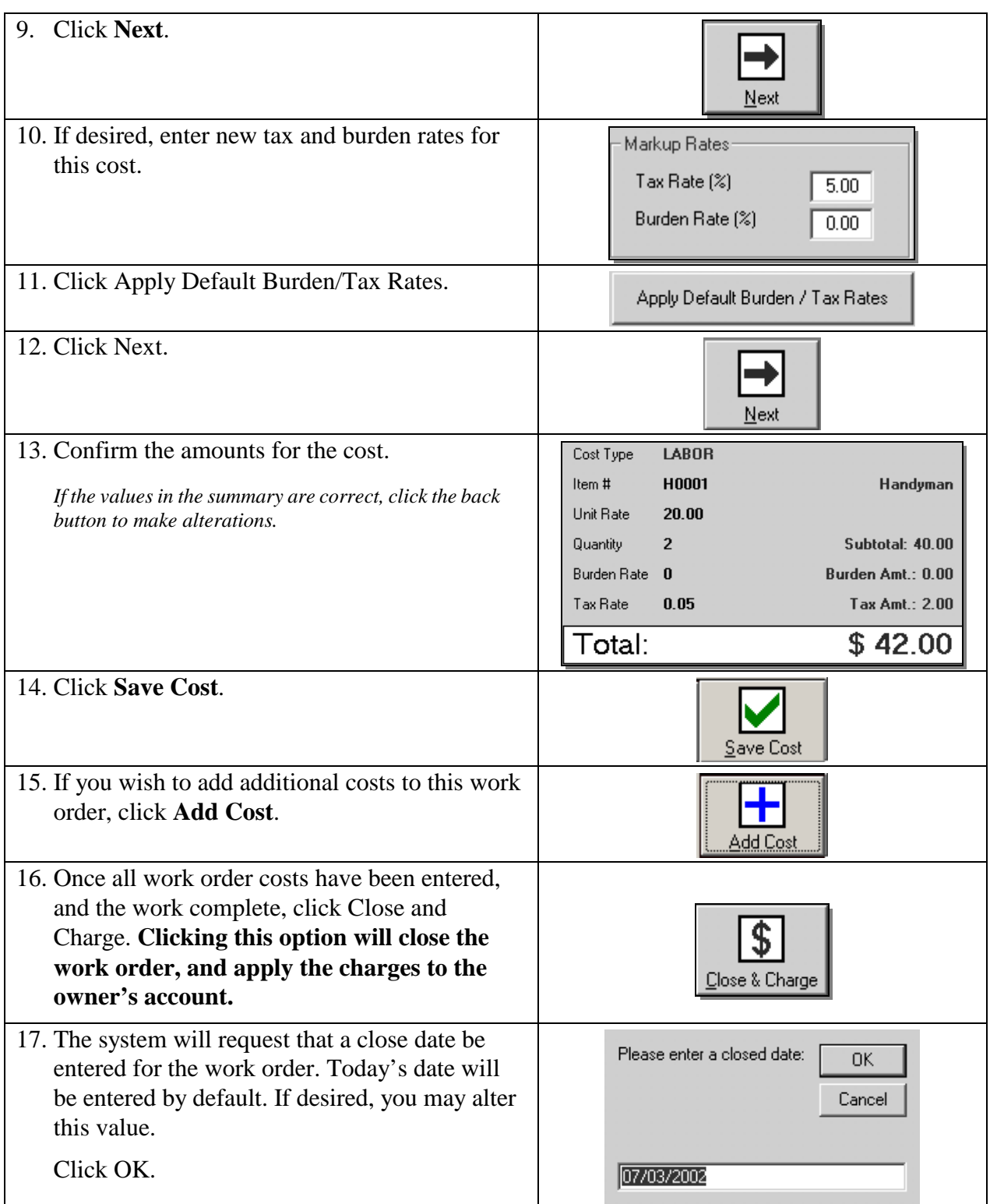

#### <span id="page-21-1"></span><span id="page-21-0"></span>**Available Work Order Reports**

*Print these reports with many sort options.*

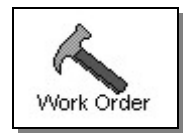

The Work Order History is a detailed history of work orders. Includes a number of sort and range options, and may be defined by record type or open/closed status. Includes option for detailed or summary report.

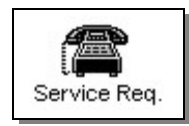

The Service Request History is a detailed history of service requests. Includes a number of sort and range options, and may be defined by type or status. Includes option for detailed or summary report.

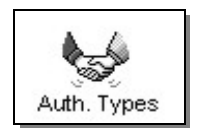

The Authorized Types report generates a quick report that will print a complete listing of authorization codes and descriptions.

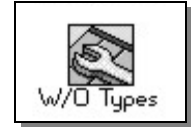

The Work Order Types report generates a quick report that will print a complete listing of Work Order type codes and descriptions.

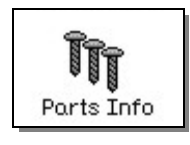

The Parts Info report generates a quick report that will print a complete listing of parts codes and descriptions.

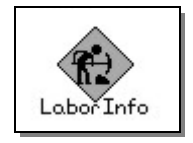

The Labor Info report generates a quick report that will print a complete listing of Labor codes and descriptions.

### <span id="page-22-0"></span>**Printing Work Order Reports**

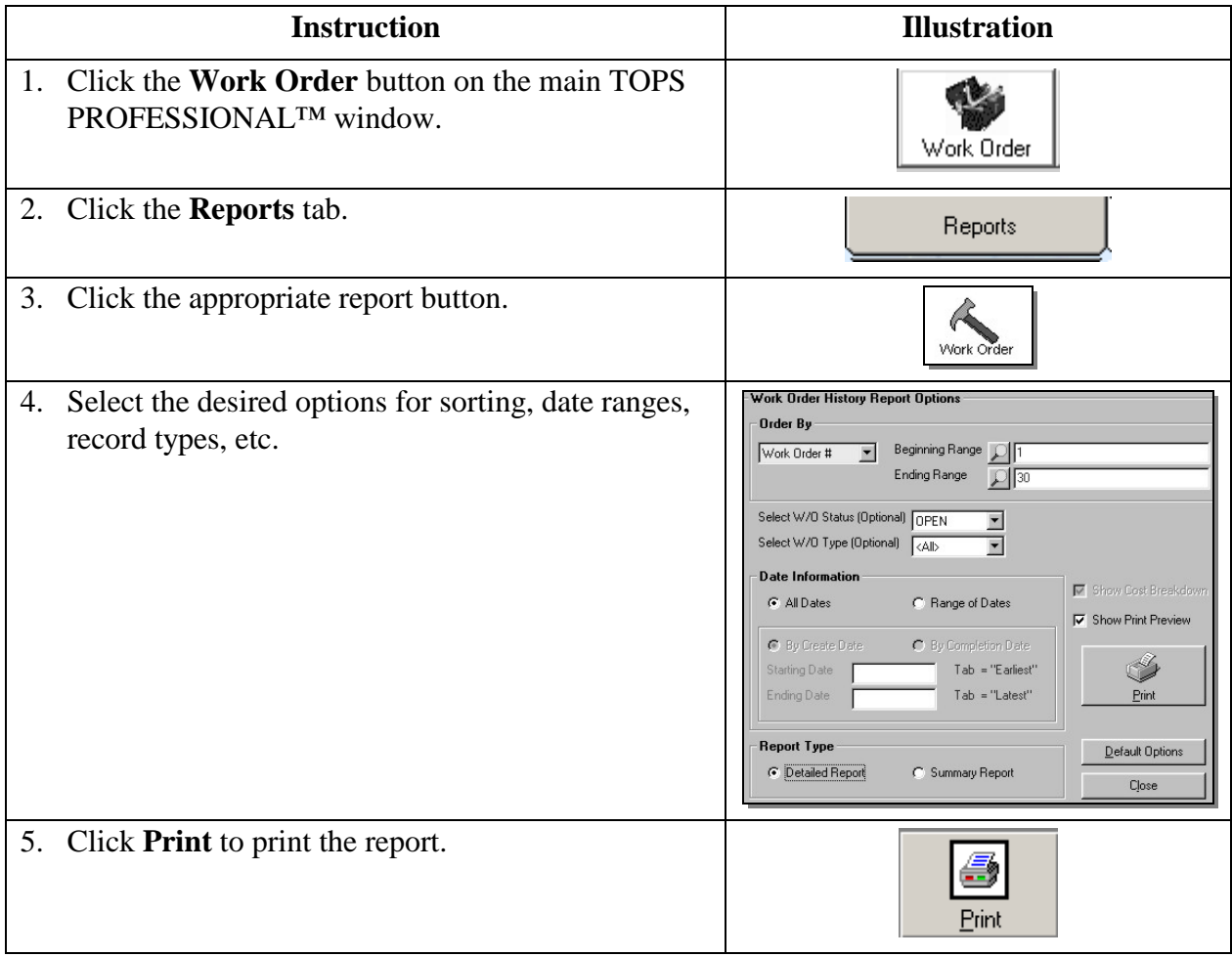

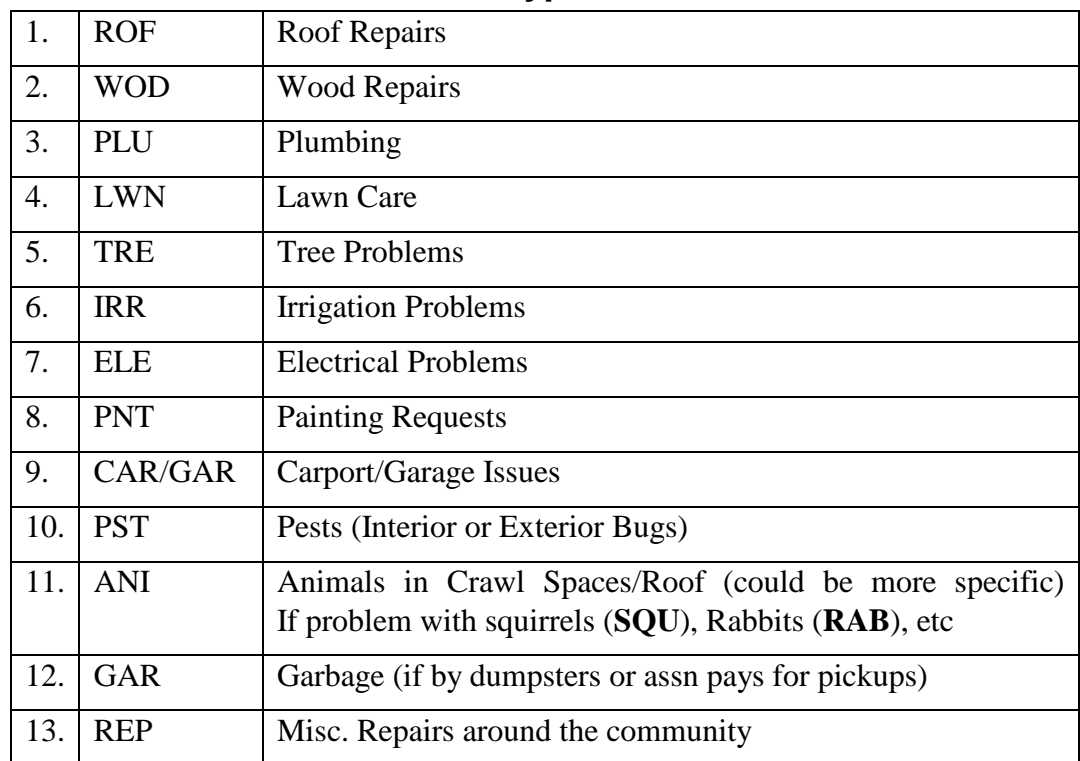

#### <span id="page-23-1"></span><span id="page-23-0"></span>**Recommended Work Order Types**